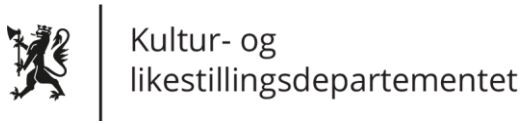

## **Brukarrettleiing for pålogging og tilgangar til budsjett- og statistikkskjema for statleg driftstilskot og museumsstatistikk**

- 1. For å få tilgang til budsjett- og statistikkskjema må den, eller dei, som skal fylle ut for verksemda først logge seg inn på sin egen Altinn-profil med eige fødsels- og personnummer og passord frå kodebrikke, mobiltelefon eller anna autentisering.
- 2. Alle som har fått tildelt naudsynt rolle i Altinn vil kunne representere verksemda ved å velje dette oppe i høgre hjørnet i Altinn.

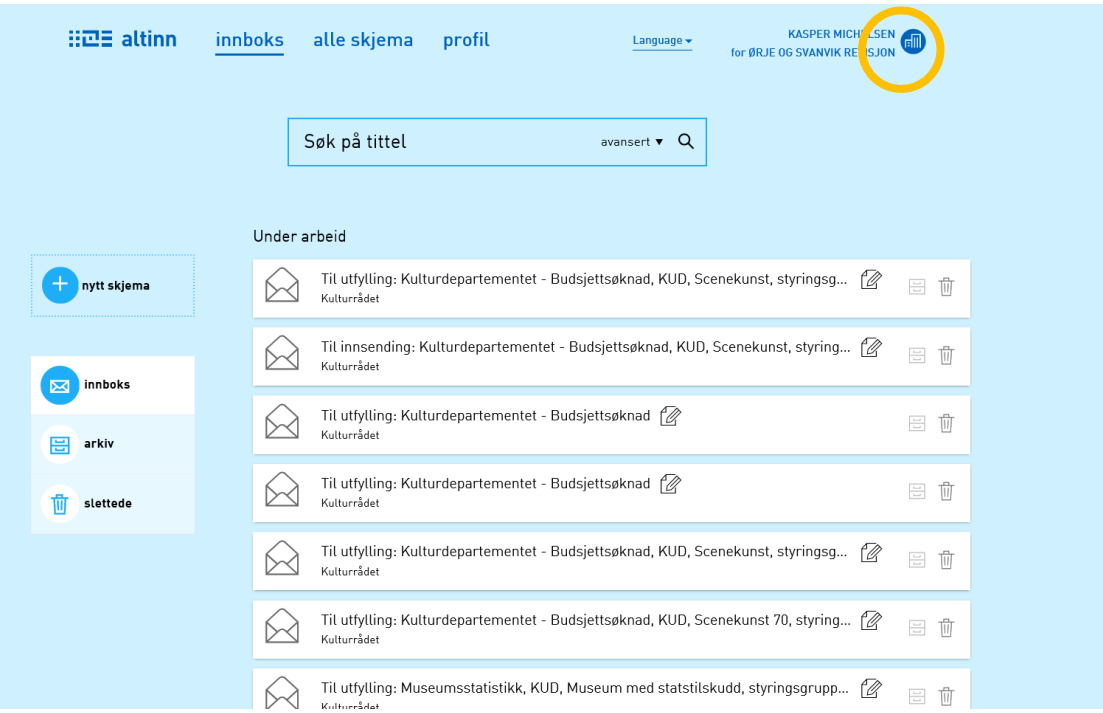

Dersom du ikkje finn verksemda du skal representere, manglar du korrekt rolle. Du må då få tildelt rolla «utfyllar/innsendar» av ein som har tilgangsstyring for verksemda. Les meir om roller i Altinn her: [https://www.altinn.no/hjelp/profil/.](https://www.altinn.no/hjelp/profil/) Du kan også kontakte Altinn brukarstøtte på telefon 75 00 60 00 for informasjon rundt roller og rettar.

3. Frå 1. februar vil budsjett- og statistikkskjema som du skal fylle ut vere tilgjengeleg i verksemda sin innboks i Altinn. Det vil liggje som et skjema merka med «Til utfylling». Opne skjemaet ved å klikke på meldinga i innboksen. Merk at det ikkje er sikkert at skjemaet ligg øvst i innboksen din, det kan hende du må leite litt i skjemalista di før du finn det.

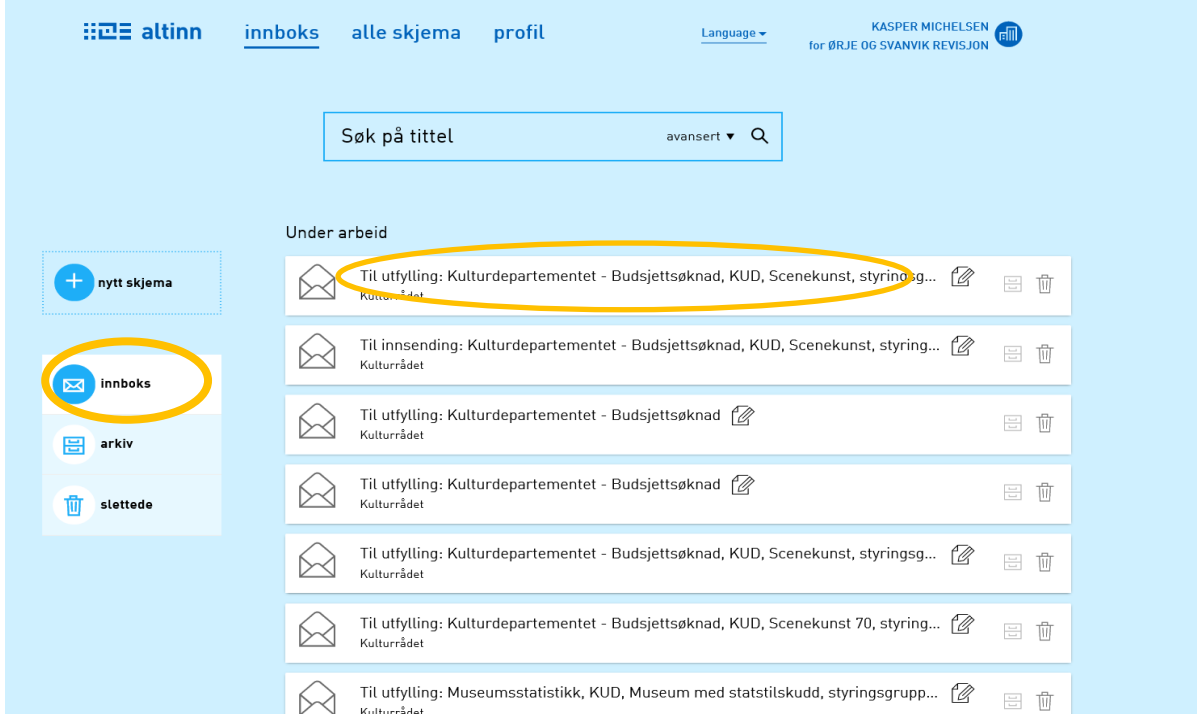

Ver merksam på at viss fleire skal arbeide i skjemaet, så er det berre ein brukar som kan være innlogga om gongen. Frist for utfylling er 1. mars.

4. For meir informasjon om utfylling av skjema, sjå hjelpetekstar på fyrste sida i skjemaet. Dersom du har spørsmål om fagleg innhald eller av andre grunnar treng rettleiing av saksbehandlarar som skal handsama søknaden, kan fylgjande e-postadresse brukast:

Museumsseksjonen i Kulturdirektoratet: [veiledning.budsjettsoknad@kulturdirektoratet.no](mailto:veiledning.budsjettsoknad@kulturdirektoratet.no) [veiledning.statistikkskjema@kulturdirektoratet.no](mailto:veiledning.statistikkskjema@kulturdirektoratet.no)